## Projekt 8

Ian Stergar

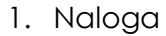

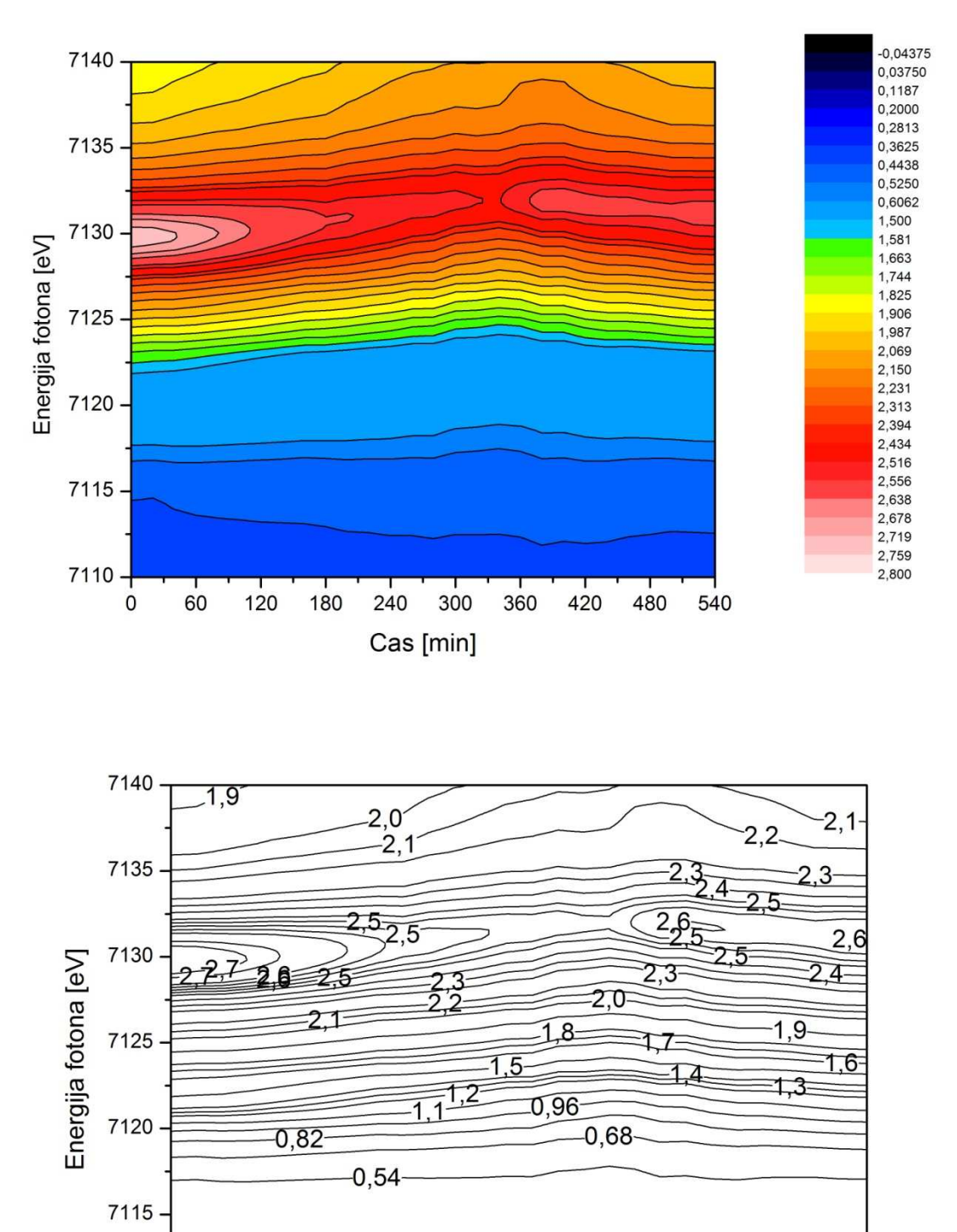

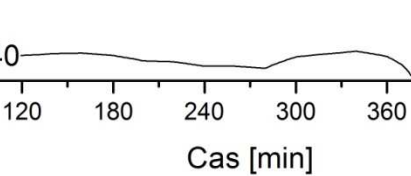

 $-0,40$ 

480

540

420

 $-0,40$ 

60

7110

 $\mathsf 0$ 

## 2. Naloga

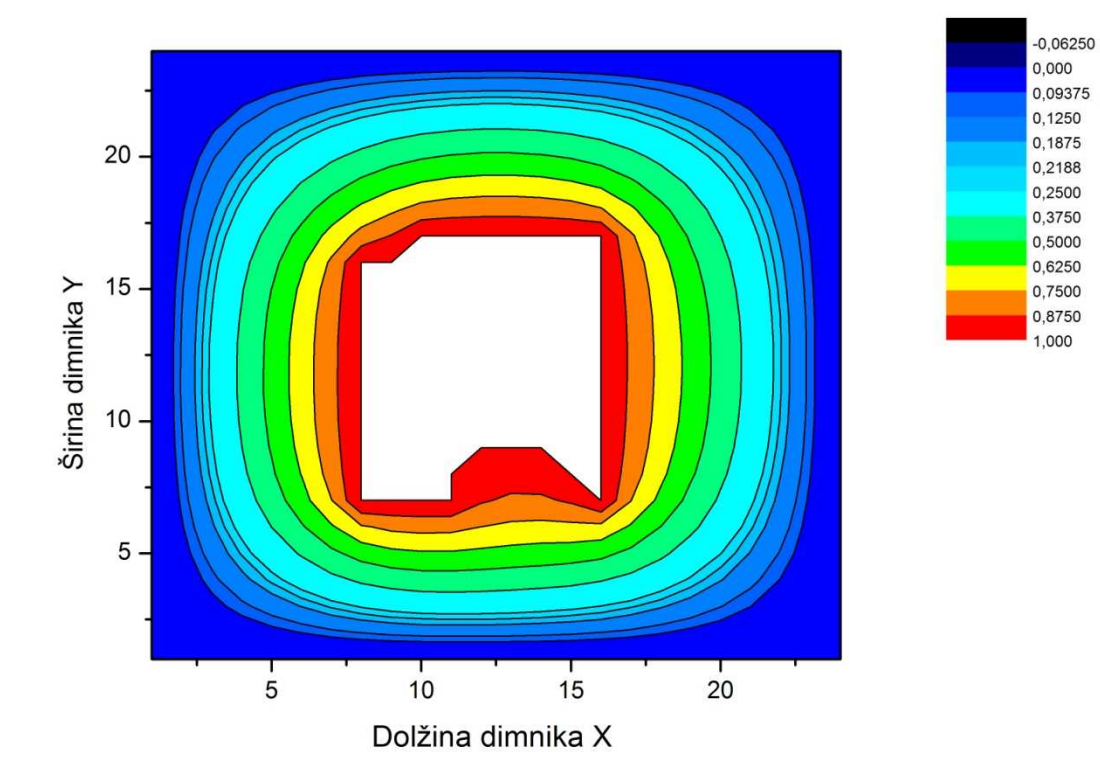

Sledita dve povečavi istega diagrama (levi in desni spodnji kot):

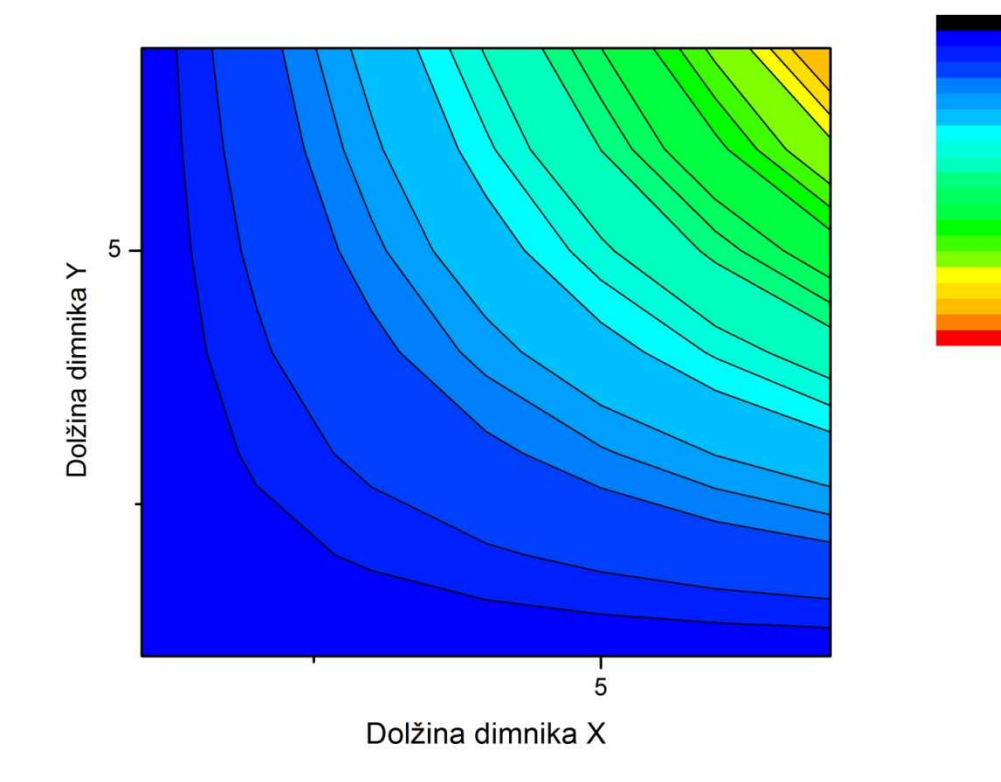

0,000<br>0,03125<br>0,06250<br>0,1250<br>0,1875<br>0,2813<br>0,2813

0,3125<br>0,3750<br>0,4063<br>0,4375<br>0,5000<br>0,5313<br>0,5625<br>0,6255<br>0,6875<br>0,8750<br>0,8750<br>0,8750<br>0,8750

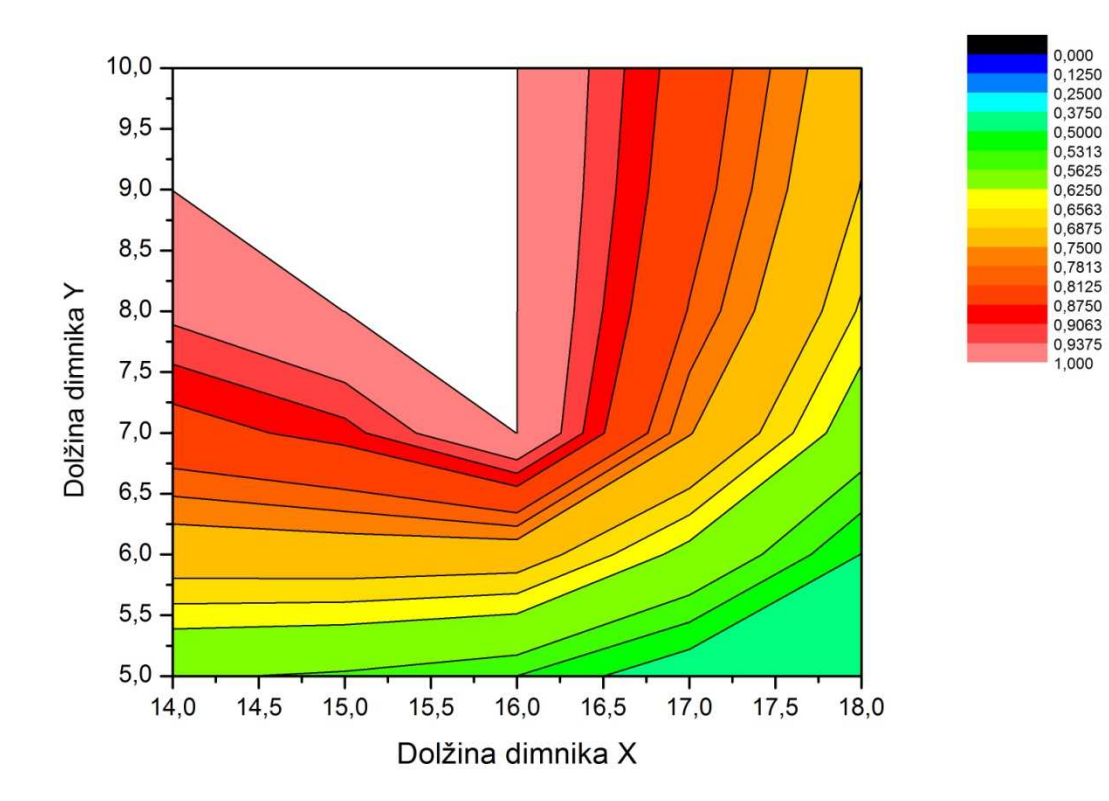

Za dodatek še 3D graf slike:

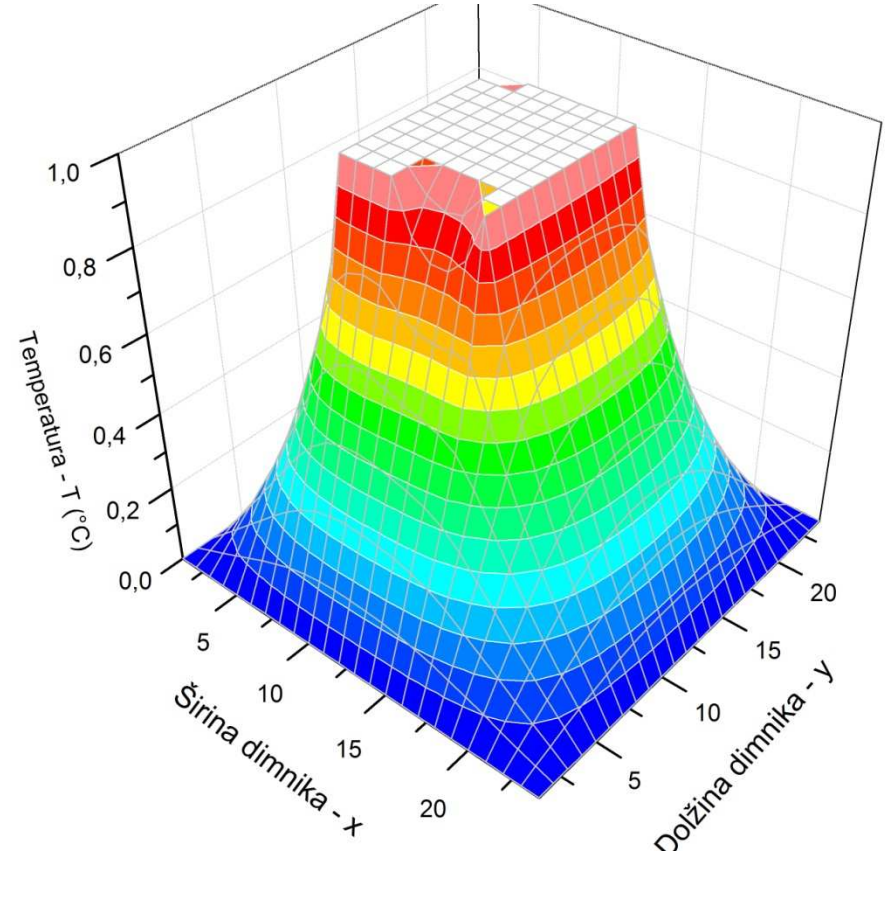

## 3. Naloga

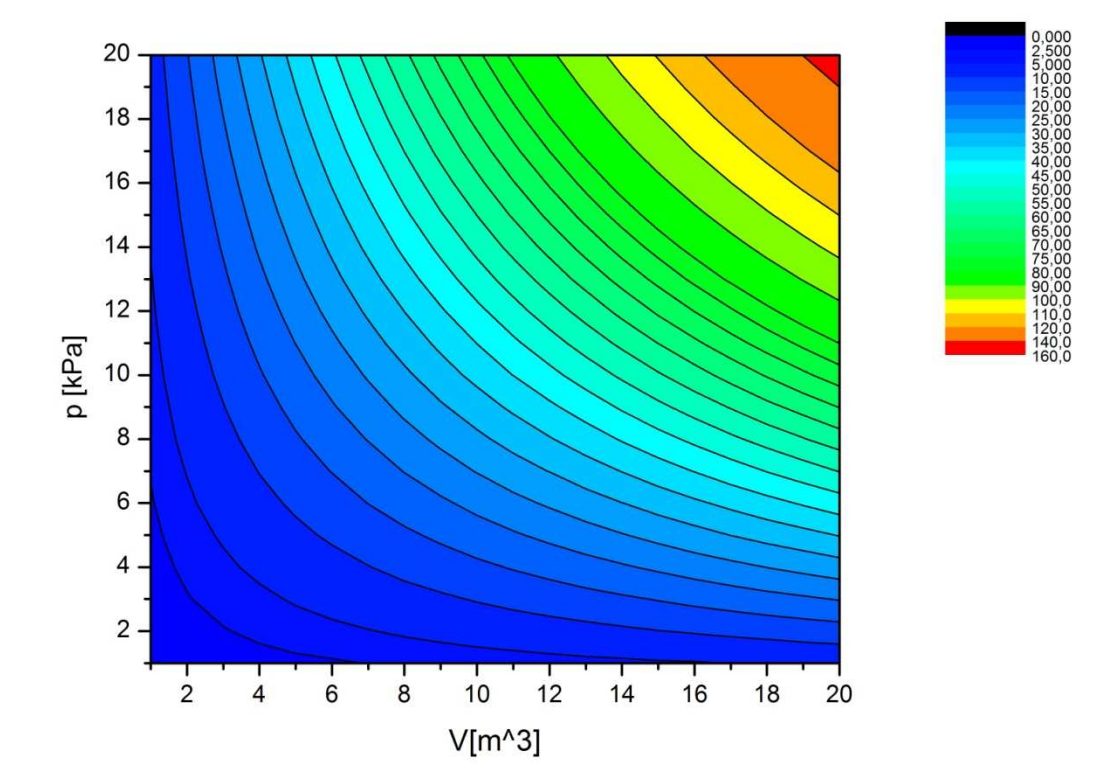

Za izvedbo projekta sem uporabil program Origin, v katerem delam že vse projekte.